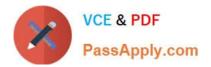

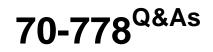

Analyzing and Visualizing Data with Microsoft Power BI

# Pass Microsoft 70-778 Exam with 100% Guarantee

Free Download Real Questions & Answers **PDF** and **VCE** file from:

https://www.passapply.com/70-778.html

100% Passing Guarantee 100% Money Back Assurance

Following Questions and Answers are all new published by Microsoft Official Exam Center

Instant Download After Purchase

100% Money Back Guarantee

- 😳 365 Days Free Update
- 800,000+ Satisfied Customers

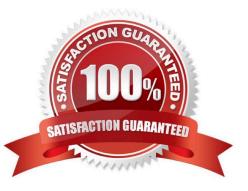

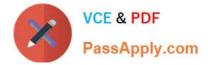

#### **QUESTION 1**

You plan to join a fact table named ActivityLog to a Date dimension named ActivityDate. The date value in ActivityLog is a datetime column named ActivityStart The date value in AdivityDate is a number column named DateID. DateID is in the YYYYMMDD format.

What should you do in the model before you create the relationship?

- A. Change the Data Type of ActivityStart to Date.
- B. Create a measure in ActivityLog that uses the format DAX function.
- C. Change the Data Type of DateID to Date.
- D. Create a calculated column in ActivityLog that uses the format DAX function.

Correct Answer: D

#### **QUESTION 2**

Note: This question is part of a series of questions that present the same scenario. Each question in the series contains a unique solution that might meet the stated goals. Some question sets might have more than one correct solution, while

others might not have a correct solution.

After you answer a question in this section, you will NOT be able to return to it. As a result, these questions will not appear in the review screen.

You have a query for a table named Sales. Sales has a column named CustomerID. The Data Type of CustomerID is Whole Number.

You refresh the data and find several errors. You discover that new entries in the Sales table contain nonnumeric values.

You need to ensure that nonnumeric values in the CustomerID column are set to 0.

Solution: From Query Editor, select the CustomerID column and click Remove Errors.

Does this meet the goal?

A. Yes

B. No

Correct Answer: B

#### **QUESTION 3**

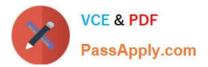

You have the following tables.

| Table name | Column name  |
|------------|--------------|
| Sales      | SalesOrderID |
|            | SalesDate    |
|            | OrderQty     |
|            | UnitPrice    |
|            | SalesAmount  |
|            | CustomerID   |
| Customer   | CustomerID   |
|            | CustomerName |
|            | Phone        |
|            | Email        |

You need to create a new table that displays the top 10 customers by the total of SalesAmount.

How should you complete the DAX formula? To answer, select the appropriate options in the answer area.

NOTE: Each correct selection is worth one point.

Hot Area:

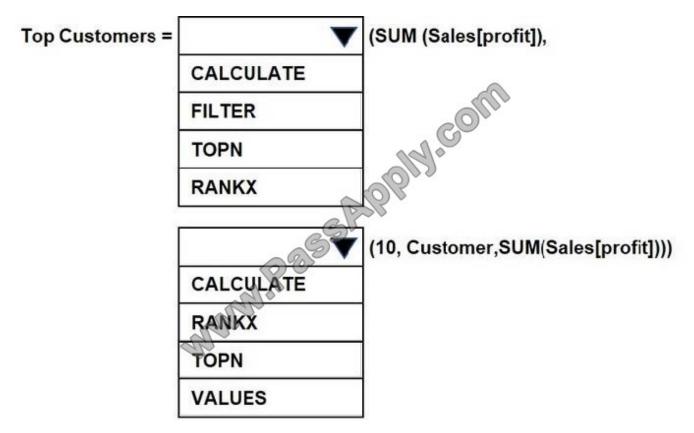

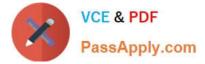

Correct Answer:

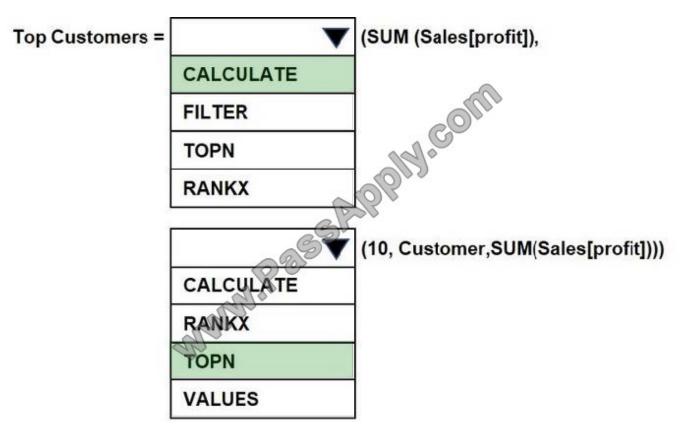

### **QUESTION 4**

You have a power BI model that contains the following tables:

Assets( AssetsID, AssetName, Purchase\_DateID, Value) Date( DateID, Date, Month, Week, Year)

The tables have relationship. Date is marked as a date table in the Power BI model. You need to create a measure to calculate the percentage that the total assets value increased since one year ago.

Which DAX formula should you use?

A. (sum(Assets[Value])-CALCULATE(sum(Assets[Value]),SAMEPERIODLASTYEAR(`Date\\'[Date])))/CALCULATE (sum(Assets[Value]),SAMEPERIODLASTYEAR (`Date\\' [Date]))

B. CALCULATEx(sum(Assets[Value]) DATESYTD (`Date\\'[Date]))/sum(Assets[Value])

- C. sum(Assets[Value])-CALCULATE(sum(Assets[Value]),SAMEPERIODLASTYEAR (`Date\\' [Date]))
- D. CALCULATE(sum(Assets[Value]),SAMEPERIODLASTYEAR (`Date\\' [Date]))/sum(Assets[Value])

Correct Answer: C

References: https://msdn.microsoft.com/en-us/library/ee634825.aspx https://docs.microsoft.com/en-us/power-bi/desktopquickstart-learn-dax-basics https://msdn.microsoft.com/en-us/library/ee634972.aspx

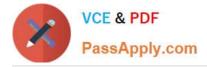

### **QUESTION 5**

You are importing sales data from a Microsoft Excel file named Sales.xlsx into Power BI Desktop.

You need to create a bar chart showing the total sales amount by region.

When you create the bar chart, the regions appear as expected, but the sales amount value displays the count of sales amount instead of the sum of sales amount each region.

You need to modify the query to ensure that the data appears correctly.

What should you do?

A. Delete the query, import the data into Microsoft SQL Server, and then import the data from SQL Server.

B. In Query Editor, add a calculated column that totals the sales amount column.

C. Change the Data Type of sales amount column to Numeric.

D. Refresh the data model.

Correct Answer: B

Latest 70-778 Dumps

70-778 PDF Dumps

70-778 VCE Dumps

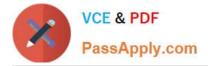

To Read the Whole Q&As, please purchase the Complete Version from Our website.

# Try our product !

100% Guaranteed Success
100% Money Back Guarantee
365 Days Free Update
Instant Download After Purchase
24x7 Customer Support
Average 99.9% Success Rate
More than 800,000 Satisfied Customers Worldwide
Multi-Platform capabilities - Windows, Mac, Android, iPhone, iPod, iPad, Kindle

We provide exam PDF and VCE of Cisco, Microsoft, IBM, CompTIA, Oracle and other IT Certifications. You can view Vendor list of All Certification Exams offered:

https://www.passapply.com/allproducts

## **Need Help**

Please provide as much detail as possible so we can best assist you. To update a previously submitted ticket:

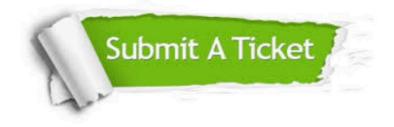

#### **One Year Free Update**

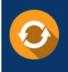

Free update is available within One Year after your purchase. After One Year, you will get 50% discounts for updating. And we are proud to boast a 24/7 efficient Customer Support system via Email.

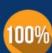

Money Back Guarantee

To ensure that you are spending on quality products, we provide 100% money back guarantee for 30 days from the date of purchase.

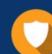

#### Security & Privacy

We respect customer privacy. We use McAfee's security service to provide you with utmost security for your personal information & peace of mind.

Any charges made through this site will appear as Global Simulators Limited. All trademarks are the property of their respective owners. Copyright © passapply, All Rights Reserved.